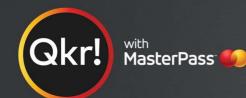

# For quicker, hassle-free school payments, try Qkr! today

Telstra #LetsVaxx

**Nearby Locations** 

DISCOVER

2:37 pm

Qkr!

**Brigidine College** 

37 Ward St · 0.2 km

**Ironside State School** 

**Queensland Academies Outre...** 

78 Bywong Street · 1.7 km

St Ignatius School 46 Grove Street · 1.7 km

2 Hawken Dr · 1.6 km

School

School

School

Outreach

TIGNATI

53 Ward St Indoo...D 4068 · 0.08 km

Holy Family Indooroopilly

Introducing Qkr! (pronounced 'quicker') by MasterCard, the secure and easy way to order and pay for school items from your phone at a time and place that suits you.

With Qkr you can:

- Pay for Uniform Shop orders
- See your receipts on the app and get them sent by email if required.

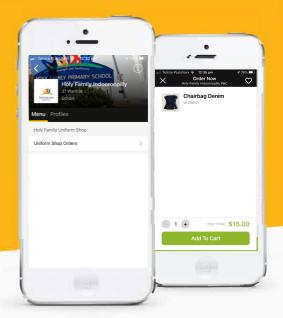

## Getting started is easy - try it yourself today

## Step 1 Download Qkr!

on your Android phone or iPhone. iPad users can download iPhone app

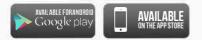

## Step 2 Register

Select your Country of Residence as 'Australia' and follow the steps to register

## Step 3 Find our school

Our school will appear in 'Nearby Locations' if you're within 10km's of the school, or search for our school by name.

## Step 4 Register your children

When first accessing our school you will be prompted to add a student profile for your child. This allows you to make orders and payments for them. If you have made a purchase you can select our school from 'Previous Location'

 $\rightarrow$ 

If you're within 10 kms of the school, you can select our school from 'Nearby Locations'

#### Search for our school name

Q

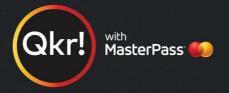

## Add your children's details in Student Profiles

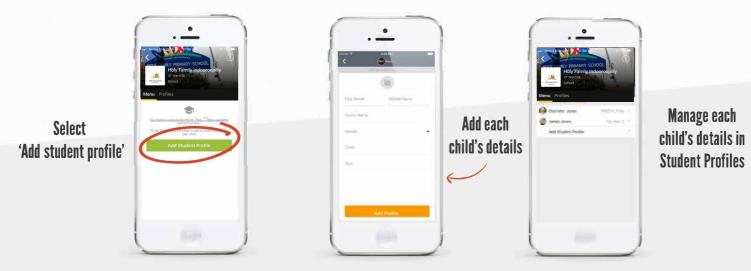

### Purchase Uniform items

Select a menu from our school

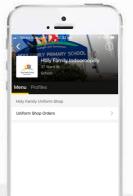

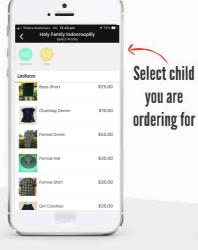

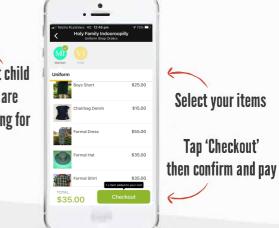

## Making payments

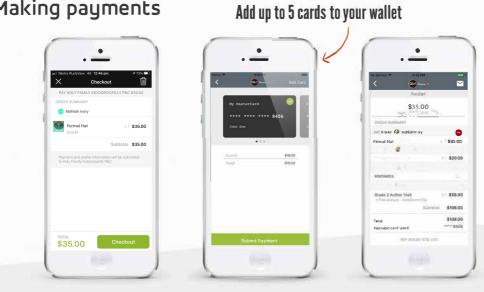

#### At checkout select which card to pay with.

Pay with any cards accepted by the school.

Once your payment is approved you can continue to the home page, or view your receipt.